## Year 10 and Year 12 Work Experience 'Unifrog' Information

We use the **Unifrog** careers website to manage the administration linked to work experience placements. Students are required to find a suitable placement through family, friends and school contacts.

## To confirm a placement, students need to:

- 1. Log in to Unifrog, using their school email 'welcome' message sent from Unifrog.
- 2. Once on the site, students will be asked to add some more personal details.
- 3. Then, scroll down to find the 'Placements' box/tab on the Unifrog homepage.

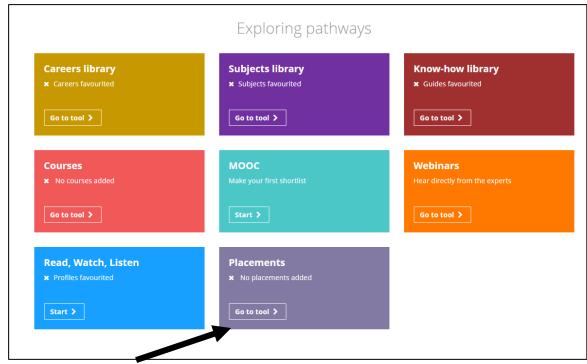

- 4. Click the Placements 'go to tool'...This will take you to the first stage of adding your placement details.
- 5. Only after the placement has been agreed verbally...Click on the + new placement tab

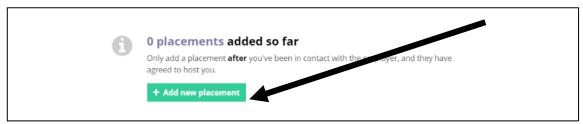

- 6. Add the relevant provider / employer details to the first on-line employer details form. NB\* make sure you add the contact email address correctly and their phone number etc. You will not get a reply otherwise! Also, make sure it is the person who will be dealing with the placement.
- 7. Wait for the employer to send an automatic email to your parents for confirmation. Parents need to confirm the placement details and they are happy for the son/daughter to proceed.
- 8. School will then be notified automatically and will check / authorise your placement.

9. Following the placement – remember to fill in your Unifrog personal review/reflection and get the employer to fill in your on-line feedback form.

<u>For more information and guidance</u> - watch the short introduction video that explains the process (found in the know how library – How to Use the Placement Tool

**In addition,** students and parents can go to the **'Know How' section** for a full description of how to record and activate the placement process.

For advice about finding and getting the most from a placement, look at the Unifrog support modules and video clips accordingly.

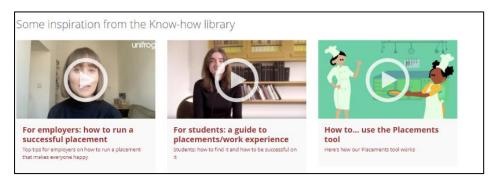

NB\* You will need to sign in to access the support modules and videos e.g.

Unifrog Website = <a href="https://www.unifrog.org/student/placement">https://www.unifrog.org/student/placement</a>

Unifrog Know How Support Modules <a href="https://www.unifrog.org/student/know-how/keywords/how-to-use-the-placements-tool">https://www.unifrog.org/student/know-how/keywords/how-to-use-the-placements-tool</a>